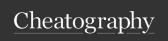

## nvim cheat sheets Cheat Sheet by italloqr via cheatography.com/201250/cs/42591/

| Motions |             |
|---------|-------------|
| Command | Description |
| h       | Left        |
| j       | Down        |
| k       | Up          |
| 1       | Right       |

| Edition |                                                        |
|---------|--------------------------------------------------------|
| Command | Description                                            |
| уу      | Copy line                                              |
| уур     | Duplicate current line                                 |
| yw      | Copy word                                              |
| n°y     | Copy the no of lines                                   |
| CW      | Change word                                            |
| dd      | Delete line                                            |
| daw     | Delete a word                                          |
| dip/dap | Delete all lines up to the next blank line (paragraph) |
| L       | End of file                                            |
| Н       | Start of file                                          |
| М       | Half of file                                           |
| хр      | Invert two characters                                  |
| u       | Undo changes                                           |
| C-r     | Redo changes                                           |

| Comment |                              |
|---------|------------------------------|
| Command | Description                  |
| gcc     | Comments on the current line |
| gbc     | Add block comment            |
| nºgcc   | Comments the number of lines |
| gcw     | Comments a word              |

| Comment (cont) |                                            |
|----------------|--------------------------------------------|
| gc\$           | Comments from the cursor at end of line    |
| gc}            | Comments until the next blank line         |
| gca}           | Comments around curly brackets {}          |
| gcip           | Comments inside of paragraph               |
| gcnº[j/k]      | Toggle nº lines after or before the cursor |

| Others  |             |
|---------|-------------|
| Command | Description |
|         |             |
|         |             |

| Cursor  |                          |
|---------|--------------------------|
| Command | Description              |
| 0       | Insert cursor below      |
| 0       | Insert cursor above      |
| i       | Insert cursor left       |
| 1       | Insert cursor start line |
| а       | Insert cursor right      |
| Α       | Insert cursor end line   |
| ٨       | Start of line            |
| \$      | End of line              |
| G       | Move to end of file      |
| gg      | Move to start of file    |
| nºG     | Move to line number no   |

| Personal                       |                                             |
|--------------------------------|---------------------------------------------|
| Command                        | Description                                 |
| <leader>r</leader>             | replace the current word in the entire file |
| <leader>t</leader>             | Open the terminal                           |
| <leader>ff</leader>            | Open find files                             |
| <leade-<br>r&gt;fg</leade-<br> | Open find files globally                    |
| <leade-<br>r&gt;fb</leade-<br> | List all buffers                            |
| <leade-<br>r&gt;ps</leade-<br> | Open grep command for search files          |

| Visual  |                                 |
|---------|---------------------------------|
| Command | Description                     |
| J       | Move the selected line(s) below |
| K       | Move the selected line(s) above |
| vaw/viw | Select a word                   |
| vas     | Select the sentence             |
| vap     | Select the paragraph            |
| ggVG    | Select all file                 |

| Shortcuts |                    |
|-----------|--------------------|
| Command   | Description        |
| C-b       | :Ex                |
| :R        | Close Explore(:Ex) |
| tr        | :bp                |
| ty        | :bn                |
| td        | :bd                |

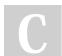

By **italloqr** cheatography.com/italloqr/

Published 29th February, 2024. Last updated 1st March, 2024. Page 1 of 2. Sponsored by **ApolloPad.com**Everyone has a novel in them. Finish
Yours!
https://apollopad.com

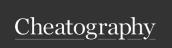

## nvim cheat sheets Cheat Sheet by italloqr via cheatography.com/201250/cs/42591/

| Buffers    |                       |
|------------|-----------------------|
| Command    | Description           |
| :db        | Delete buffer         |
| :ls        | List buffers          |
| :buffer no | Jump to the buffer no |
| :bn        | Next buffer           |
| :bp        | Previous buffer       |

| Commands           |                                                           |
|--------------------|-----------------------------------------------------------|
| Command            | Description                                               |
| :Ex                | Open tree files                                           |
| %                  | Create a new file                                         |
| d                  | Create a new directory                                    |
| :w                 | Save file                                                 |
| :q                 | Quit                                                      |
| :wa                | Save all buffers                                          |
| :tabe              | Create a new tab                                          |
| /[word]            | Search in file                                            |
| n                  | Next                                                      |
| N                  | Previous                                                  |
| :move +n°          | Move the line no below                                    |
| :move -n°          | Move the line no above                                    |
| :%s/ol-<br>d/new/g | Replace word in file globally                             |
| :!                 | Execute a command (terminal)                              |
| :r!                | Executes the command and inserts the result into the file |
| :sav               | Saves in a new file                                       |
| :so                | Runs Ex-commands or ".lua"                                |

| Git Conflict |                           |
|--------------|---------------------------|
| Command      | Description               |
| СО           | Choose ours               |
| ct           | Choose theirs             |
| cb           | Choose Both               |
| c0           | Choose none               |
| ]x           | Move to previous conflict |
| [x           | Move to next conflict     |

| Split and Tabs |                           |  |
|----------------|---------------------------|--|
| Command        | Description               |  |
| :sp            | Split window horizontally |  |
| :vsp           | Split window vertically   |  |
| :tabe          | Create a new tab          |  |
| :tabc          | Close current tab         |  |
| :tabn          | Next tab                  |  |
| :tabp          | Previous tab              |  |
|                |                           |  |

| Others  |             |
|---------|-------------|
| Command | Description |
|         |             |
|         |             |
|         |             |
|         |             |
|         |             |

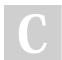

By italloqr cheatography.com/italloqr/

files from file

Published 29th February, 2024. Last updated 1st March, 2024. Page 2 of 2. Sponsored by ApolloPad.com
Everyone has a novel in them. Finish
Yours!
https://apollopad.com